# Turnitin から Classroom の 独自性レポートへ

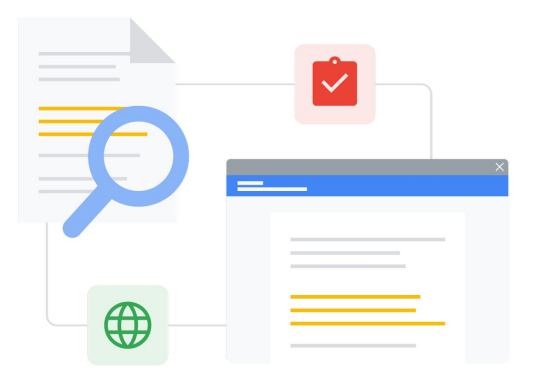

機能を把握し、スムーズに移行しましょう。

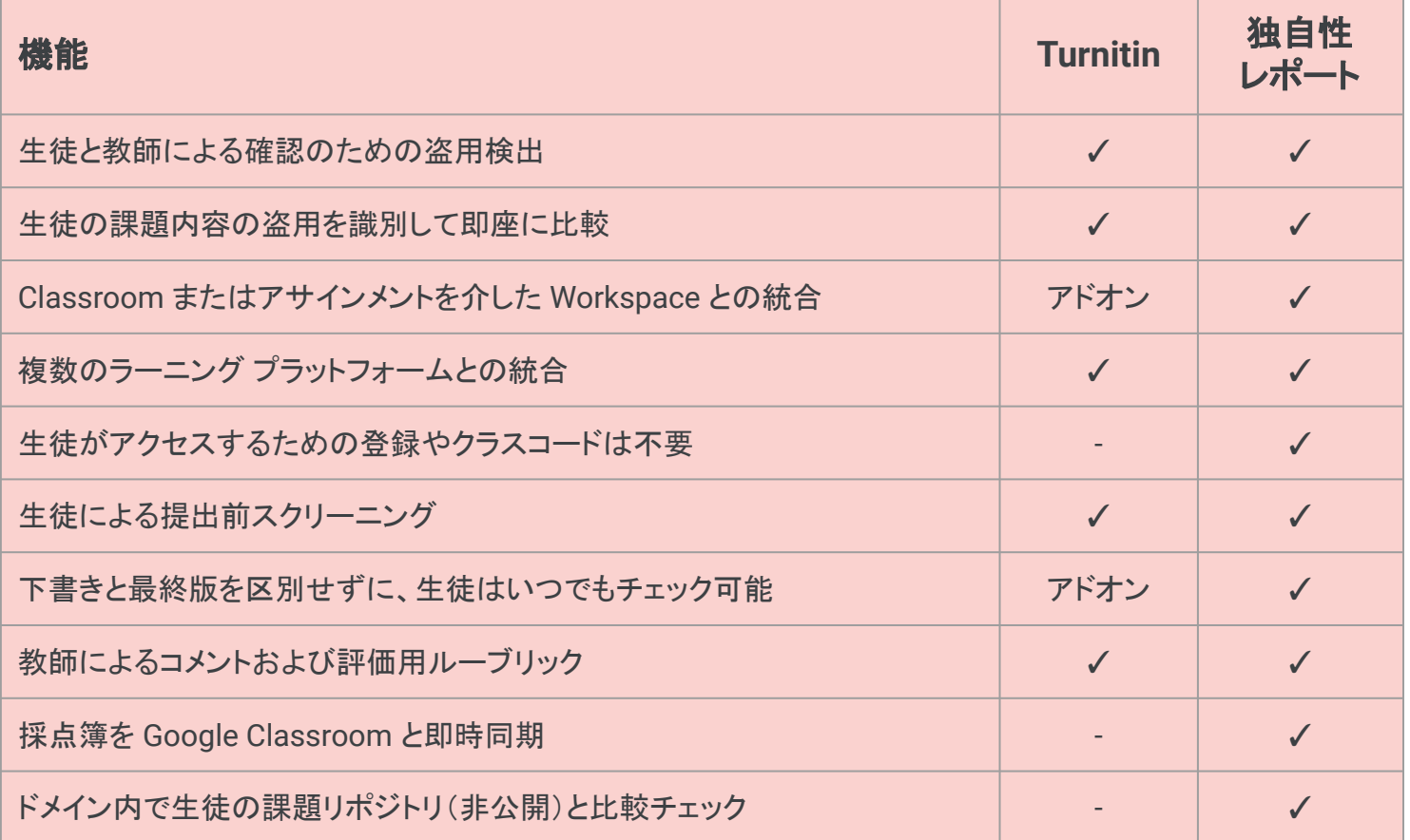

ここに掲げられた機能はすべて Education Plus のライ センス所有者が使用できるものです

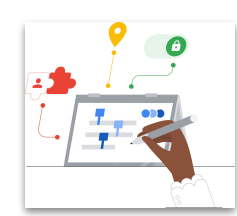

**Google** for Education

**Google** 検索䛾機能を活用

生徒と教師が、何十億ものウェブページとインターネット上 の 4,000 万冊以上の書籍に対して提出物の比較チェック をすることが可能。

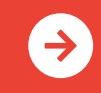

 $T_{\text{eff}} = T_{\text{eff}}$ 独自性レポートの詳細<br><del>・・・・・・・・\*\*\*</del> <u>[クリックして詳細を見る](http://edu.google.com/teachingandlearningupgrade)</u>

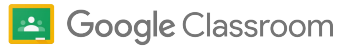

## Google Classroom と独自性レポートに関するリ ソース

Google Classroom と独自性レポートに関する学習プログラム、資料、ウェブサイト、動画を 豊富にご用意しています。ツール䛾有効活用にぜひお役立てください。

 $\left| \mathbf{a} \right|$ 

#### 教師向け  $\mathcal{L}_{\mathcal{N}}^{\mathcal{N}}$

- 独自性レポートの概要資料: Classroom とアサインメントの両方で 使用する独自性レポートの概要。教 師と生徒の両者が対象。
- 生徒向け: [課題に対する独自性レ](https://support.google.com/edu/assignments/answer/9392759) ポートの見方: この手順を生徒に紹介すれば、問題 のある箇所を生徒自身がレビュー可 能に。
- 独自性レポートの使い方: YouTube を使った 3 分間のチュート リアル。
- 独自性レポートの作成方法: 独自性 レポートで行われるチェックと検索に 関するサポートページ。
- [Google Classroom](https://educationonair.withgoogle.com/events/thrivewithfive-classroomkickstart) 入門セッション: Classroom を使い始めるための基礎 を 30 分間䛾ウェビナーでご紹介。
- [Google Classroom](https://educationonair.withgoogle.com/events/thrivewithfive-classroomnextlevel) レベルアップ [セッション](https://educationonair.withgoogle.com/events/thrivewithfive-classroomnextlevel): Classroom の活用スキル を 30 分間䛾ウェビナーでレベルアッ プ。
- [メールで学ぶ](https://teachercenter.withgoogle.com/gettingstarted/) Google の機能: ヒント や動画チュートリアルで Google Classroom 䛾使用法を紹介する 8 週間のメールシリーズ。

### ● 管理者/IT 部門向け - 校内での一致 に関する検査の有効化: 独自性レ ポートのグループ設定を変更して、全 校を対象に校内での一致を表示する ためのサポートページ。

IT 管理者向け

- [Classroom](https://support.google.com/edu/classroom/answer/6173514?hl=ja&ref_topic=11987113&sjid=13480652014790027825-EU) の設定作業: Classroom 内の他のドメインをホワイトリストに登 録する方法を解説するヘルプペー ジ。
- 独自性レポートの有効化: 管理コンソールでの独自性レポート の設定に関する IT 部門/管理者向け サポートページ。
- [独自性レポートとプライバシー](https://support.google.com/edu/classroom/answer/9424252): 学校独自の生徒提出物リポジトリを 有効化して、今後の独自性レポート で生徒間の一致を検査できるように する方法。
- [アサインメントで使用する独自性レ](https://edu.google.com/intl/ALL_jp/workspace-for-education/assignments/) [ポート](https://edu.google.com/intl/ALL_jp/workspace-for-education/assignments/): サードパーティが提供する一 部の学習管理システムと独自性レ ポートをアサインメントで統合できる 仕組みの詳細。
- アサインメントのスタートガイド: 管理 コンソールで䛾設定に関する IT 部門 /管理者向けサポートページ。

● Google [独自性レポートがスライドで](https://workspaceupdates.googleblog.com/2022/01/classroom-originality-reports-available-for-google-slides.html) [も利用可能に](https://workspaceupdates.googleblog.com/2022/01/classroom-originality-reports-available-for-google-slides.html):他の盗用プラット フォームと同様、スライドのチェックも 独自性レポートの対象になります。

さらに活用

ৱে

- Canvas と [Google](https://www.youtube.com/watch?v=1erYQypQHto) の統合 (LTI)を使 [用した独自性レポート](https://www.youtube.com/watch?v=1erYQypQHto): 学習管理シス テム Canvas と Google の統合時に 独自性レポートを利用する方法を紹 介する動画。
- [Google Workspace for Education:](https://youtu.be/XQ0Ja_vaM0o) [学習管理システムとして使用する](https://youtu.be/XQ0Ja_vaM0o) [Google Classroom:](https://youtu.be/XQ0Ja_vaM0o) Google Classroom を使い始めるための入 門動画。
- [Google for Education](https://applieddigitalskills.withgoogle.com/s/en/home) の応用デジタ [ルスキル](https://applieddigitalskills.withgoogle.com/s/en/home): 実践的で総合的なデジタ ルスキルを無料の動画レッスンで分 かりやすく解説。
- [Google Classroom](https://services.google.com/fh/files/misc/guardians_guide_to_classroom_2020.pdf) の保護者向けガ [イド](https://services.google.com/fh/files/misc/guardians_guide_to_classroom_2020.pdf): 親など䛾保護者を対象に Google Classroom を紹介する総合 的なガイド。
- [Google Classroom](https://skillshop.exceedlms.com/student/path/479480-google-classroom-course) コース: 教師が Google Classroom を生徒向けに使 えるようになる自習型コース。

独自性レポートから、生徒は原典の適切な引用方法と批判的思考に必要なスキルの磨き方も学習できま す。

### **Google** for Education

 $\rightarrow$ 

© 2022 Google LLC 1600 Amphitheatre Parkway, Mountain View, CA 94043.

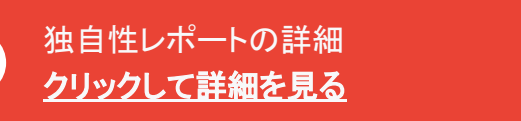

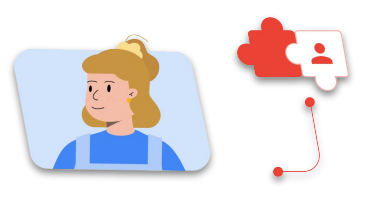

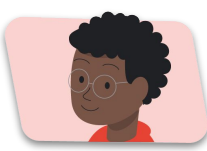